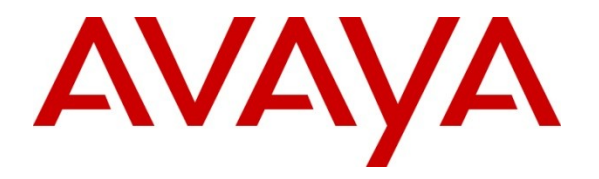

**Avaya Solution & Interoperability Test Lab**

# **Application Notes for Configuring the Mutare Software Message Mirror Solution with Avaya Modular Messaging - Issue 1.0**

#### **Abstract**

These Application Notes describe a sample configuration for the Mutare Software Message Mirror solution with Avaya Modular Messaging.

Mutare Software Message Mirror is a solution for Avaya Modular Messaging that backs up the production system and copies/mirrors voice messages, names, greetings, passwords and LDAP changes to a backup Avaya Modular Messaging Message Store Server (MSS).

Information in these Application Notes has been obtained through DevConnect compliance testing and additional technical discussions. Testing was conducted via the DevConnect Program at the Avaya Solution and Interoperability Test Lab.

# **1. Introduction**

Mutare Software Message Mirror is a business continuity solution for Avaya Modular Messaging that backs up the production system and copies/mirrors voice messages, names, greetings, passwords and LDAP changes to a backup Avaya Modular Messaging Message Store Server (MSS) in real time. Message Mirror provides continued user access to voicemail in the event of an outage and supports full restoration of data to the production server once it is back on line.

These Application Notes describe a sample configuration for the Mutare Software Message Mirror solution with Avaya Modular Messaging. Compliance testing emphasis was placed on validating the Mutare Software Message Mirror software capability of mirroring the messages, names, greetings and passwords of the enterprise Avaya Modular Messaging system to a backup Avaya Modular Messaging system.

#### **1.1. Interoperability Compliance Testing**

This document describes the interoperability compliance testing for the Mutare Software Message Mirror solution with Avaya Modular Messaging.

Compliance testing included the following:

- Installation of Mutare Software Message Mirror software
- Mirror
	- o messages
	- o names
	- o greetings
	- o passwords
- Restore
	- o messages
	- o greetings
- Serviceability

#### **1.2. Support**

Mutare Technical Support Email: [support@mutare.com](mailto:support@mutare.com) Mutare Technical Support Phone: 847-4496-9000 option 2. Mutare Technical Support Webpage:<http://mutare.com/support.asp>

# **2. Reference Configuration**

The configuration in **Figure 1** shows an Avaya Telephony Infrastructure integrating a Mutare Software Message Mirror solution.

#### **2.1. Corporate Headquarters**

The configuration in **Figure 1** shows an Avaya Telephony Infrastructure consisting of Avaya Aura™ Communication Manager, Avaya Aura™ SIP Enabled Services and multiple Avaya Modular Messaging systems integrating a Mutare Software Message Mirror solution.

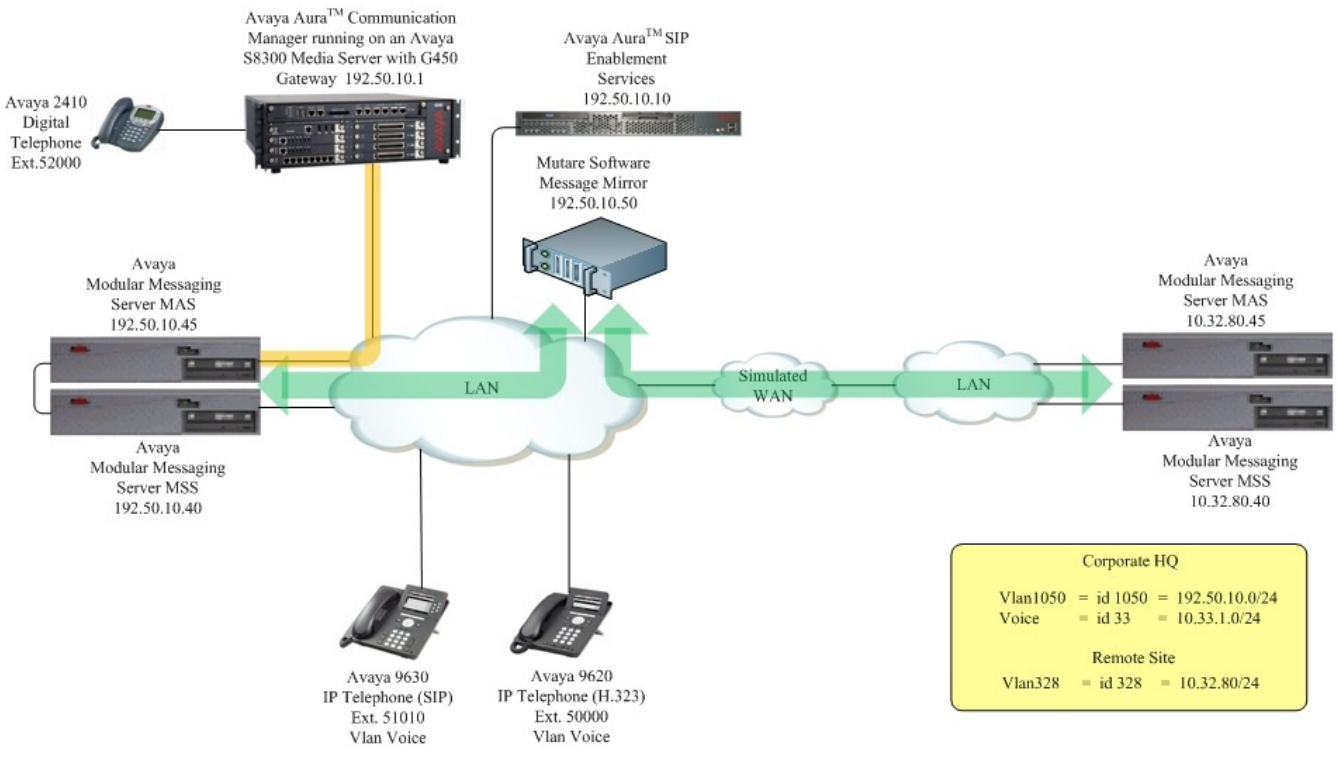

**Figure 1: Sample Network Configuration**

# **3. Equipment and Software Validated**

The following equipment and software were used for the sample configuration provided:

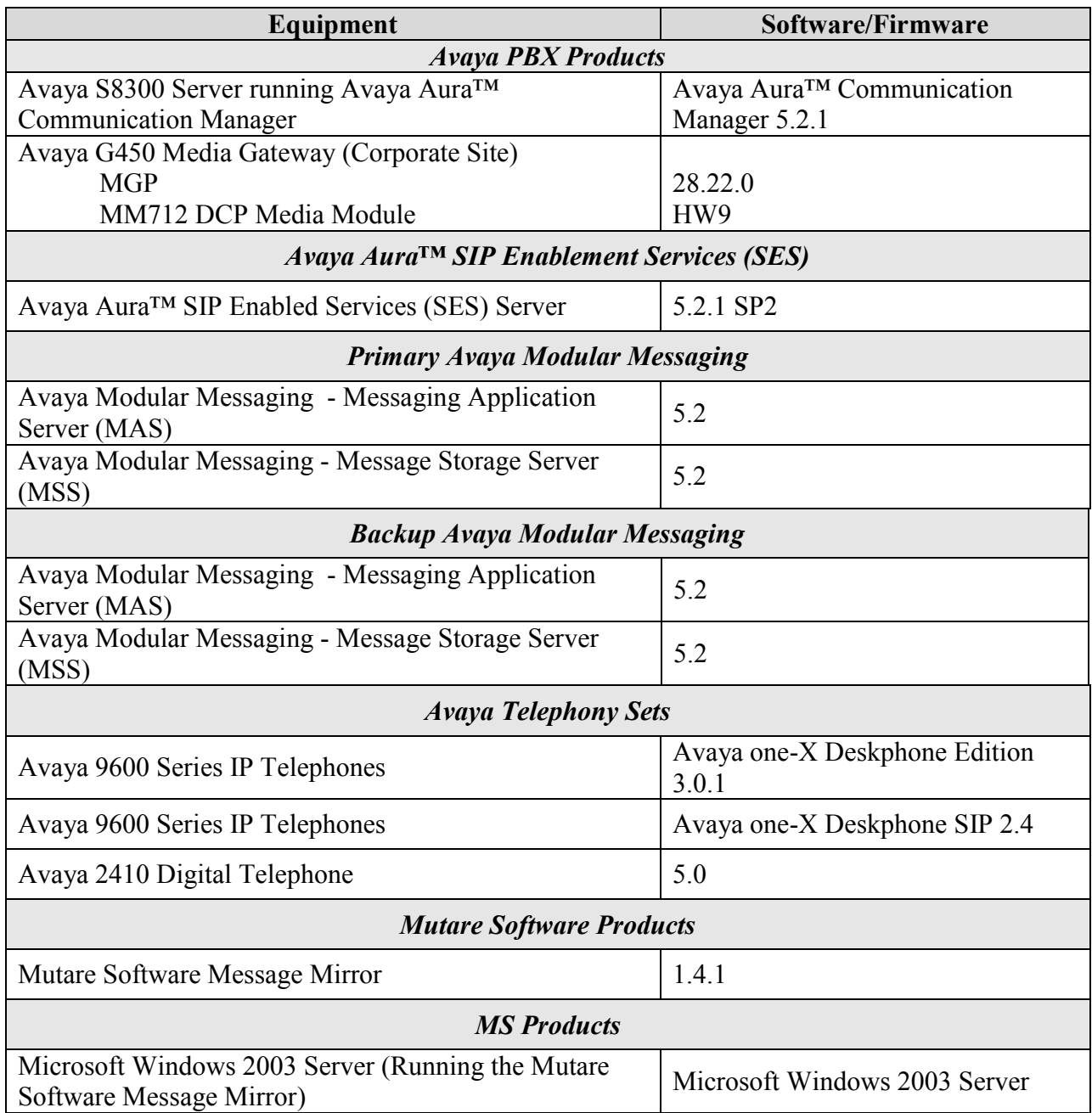

# **4. Avaya Aura™ Communication Manager**

This section describes the steps required for Avaya Aura™ Communication Manager to support the configuration shown in **Figure 1**. The assumption is that the appropriate license and authentication files have been installed on the servers and that login and password credentials are available.

• It is assumed that Avaya Aura<sup>™</sup> Communication Manager, Avaya Aura<sup>™</sup> SIP Enabled Services and both Avaya Modular Messaging are configured, only settings specific to the Mutare Software Message Mirror solution will be shown in this document. Refer to **[1]**, **[2]**, and **[3]** for more information

### **5. Primary Avaya Modular Messaging**

The Mutare Software Message Mirror solution requires that the IP Address of the server be a trusted host on the Avaya Modular Messaging. Thanks

 Except where stated, the parameters in all steps are the default settings and are supplied for reference.

#### **5.1. Define a Trusted Server on Avaya Modular Messaging**

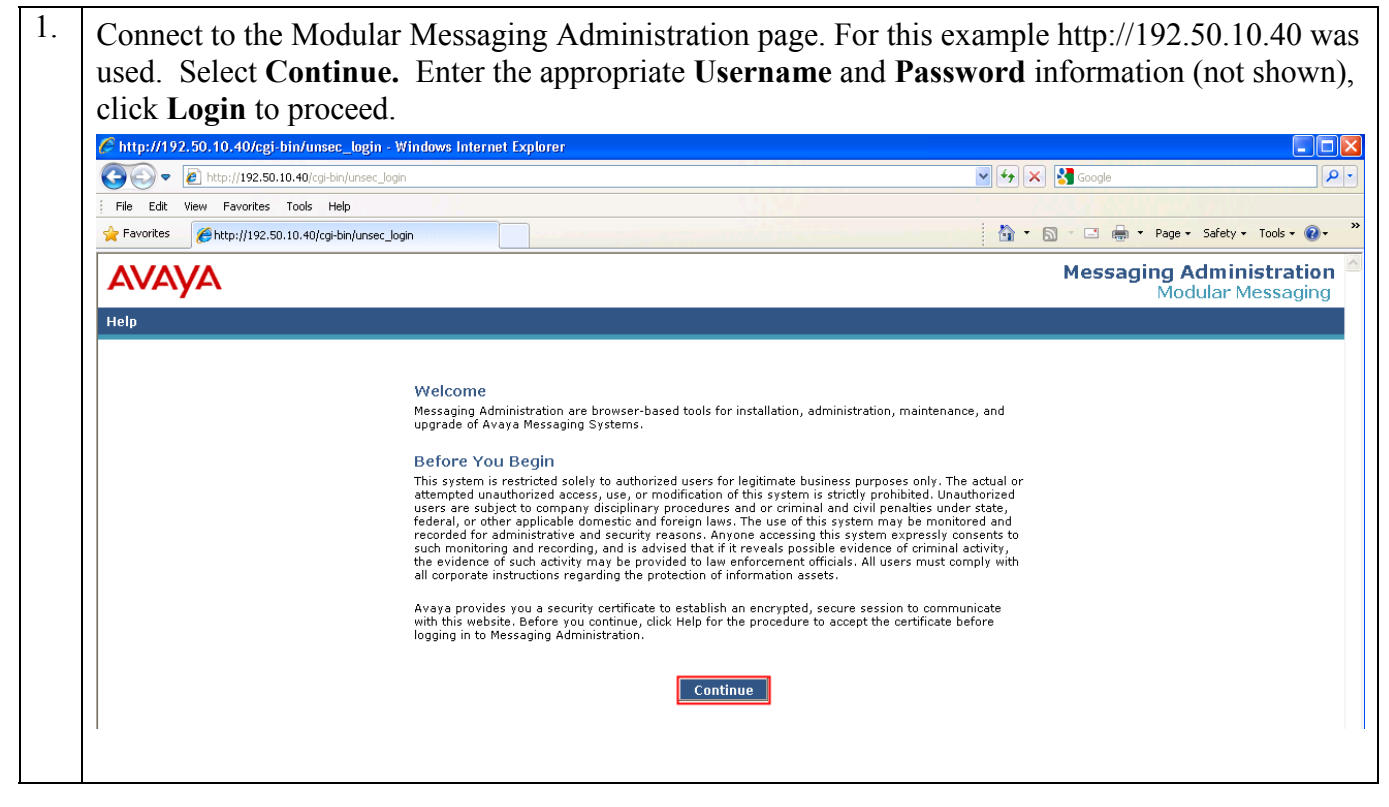

Solution & Interoperability Test Lab Application Notes ©2010 Avaya Inc. All Rights Reserved.

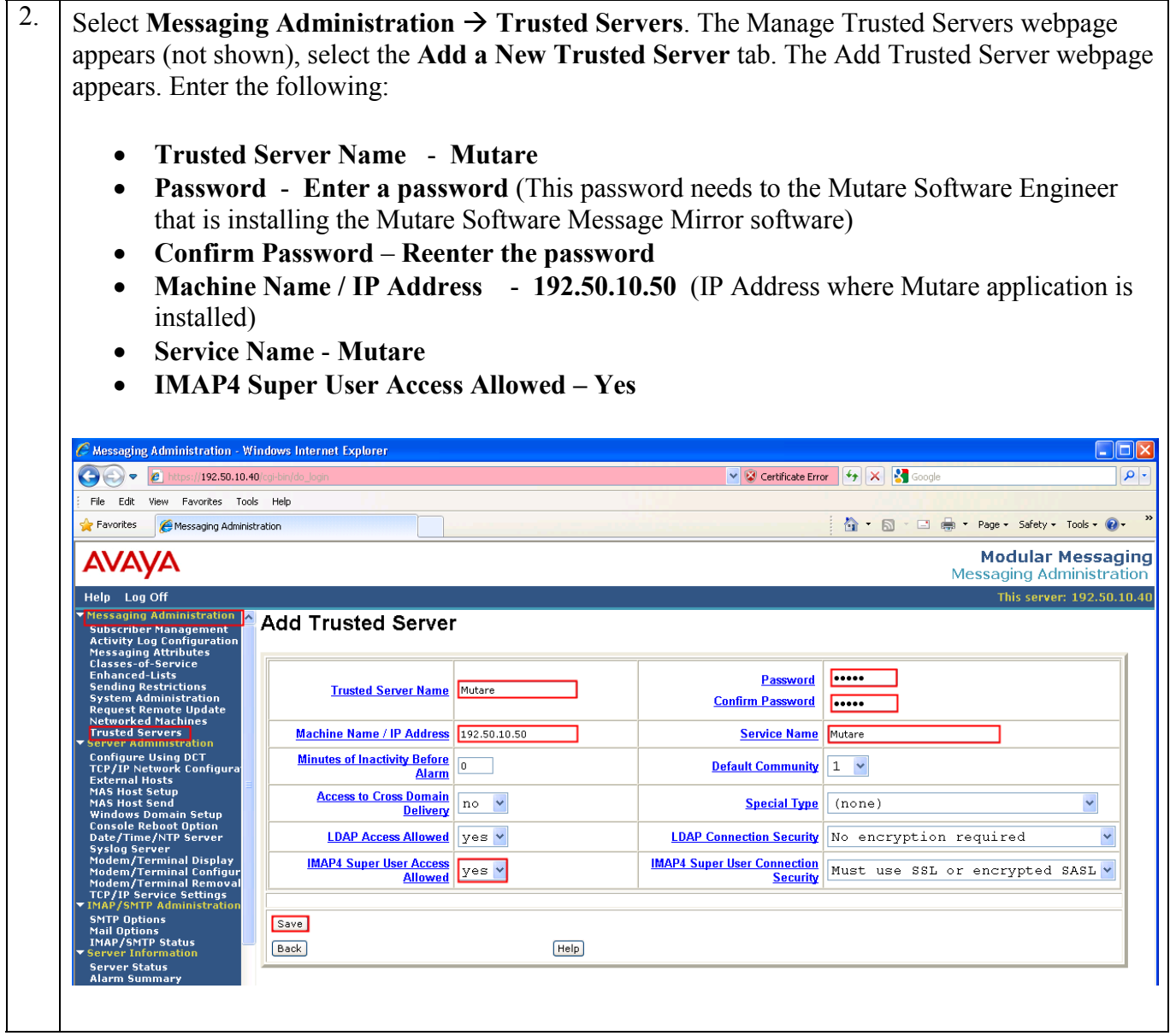

# **6. Backup Avaya Modular Messaging**

The Mutare Software Message Mirror solution requires a few configuration settings the backup Avaya Modular Messaging. They are as follows:

- Configure the Mutare Software Message server as a trusted host
- Disable New Mailbox Initialization
- Change class-of-service (COS) values for Maximum Call Answer Message and Maximum Voice Mail Message
- Disable Modular Messaging (MM) Message Waiting Indicator (MWI) process

Except where stated, the parameters in all steps are the default settings and are supplied for reference.

#### **6.1. Define a Trusted Server on Avaya Modular Messaging**

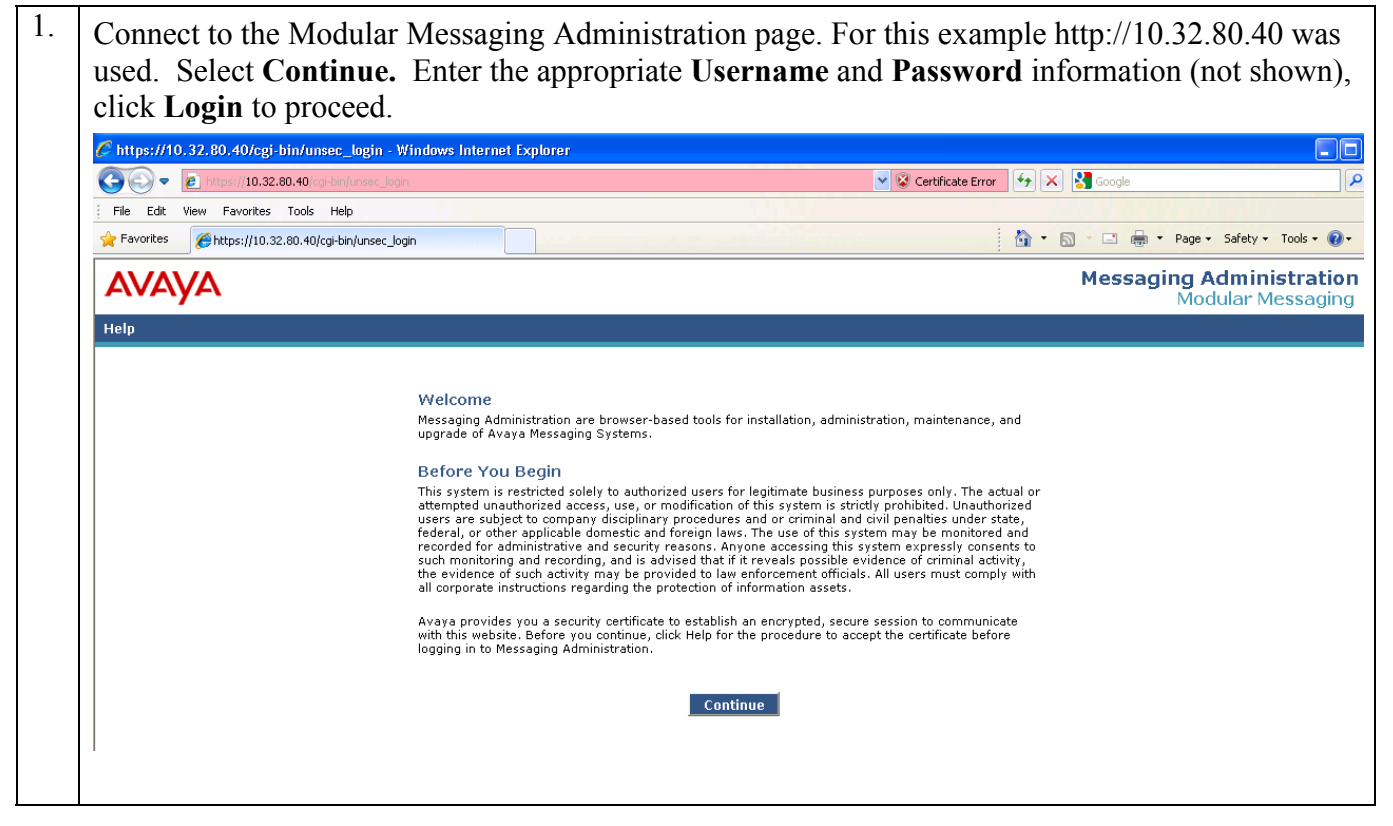

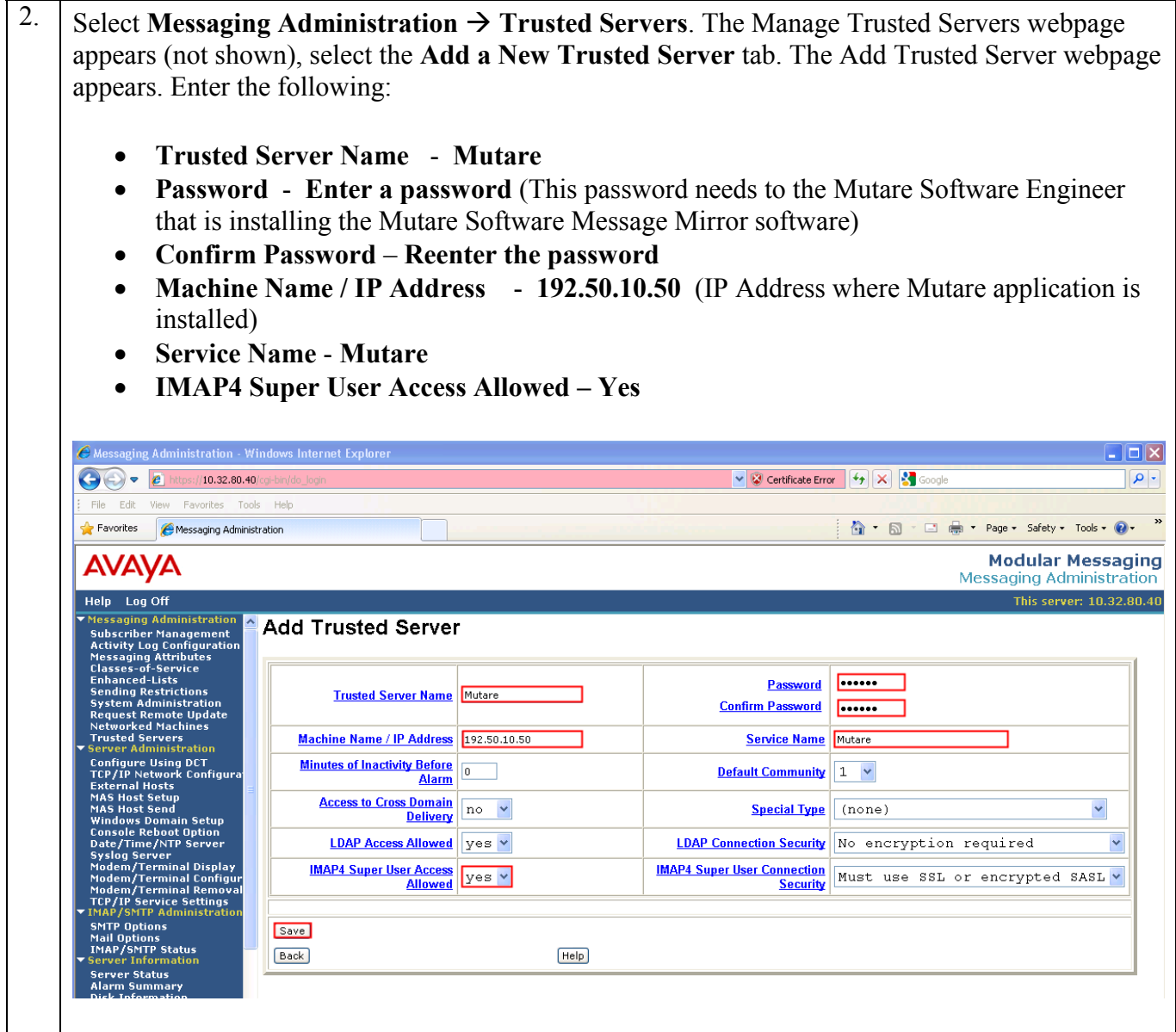

#### **6.2. Change Maximum Call Answer Message and Maximum Voice Mail Message settings**

In order for maximum length messages to be mirrored to the backup MM system, the "Maximum Call Answer Message" and "Maximum Voice Mail Message" values in the COS for those mailboxes must be at least one minute longer than the corresponding COS on the production MM.

1. Connect to the Modular Messaging Administration page, For this example http://10.32.80.40 was used. Select **Continue.** Enter the appropriate **Username** and **Password** information (not shown), click **Login** to proceed.

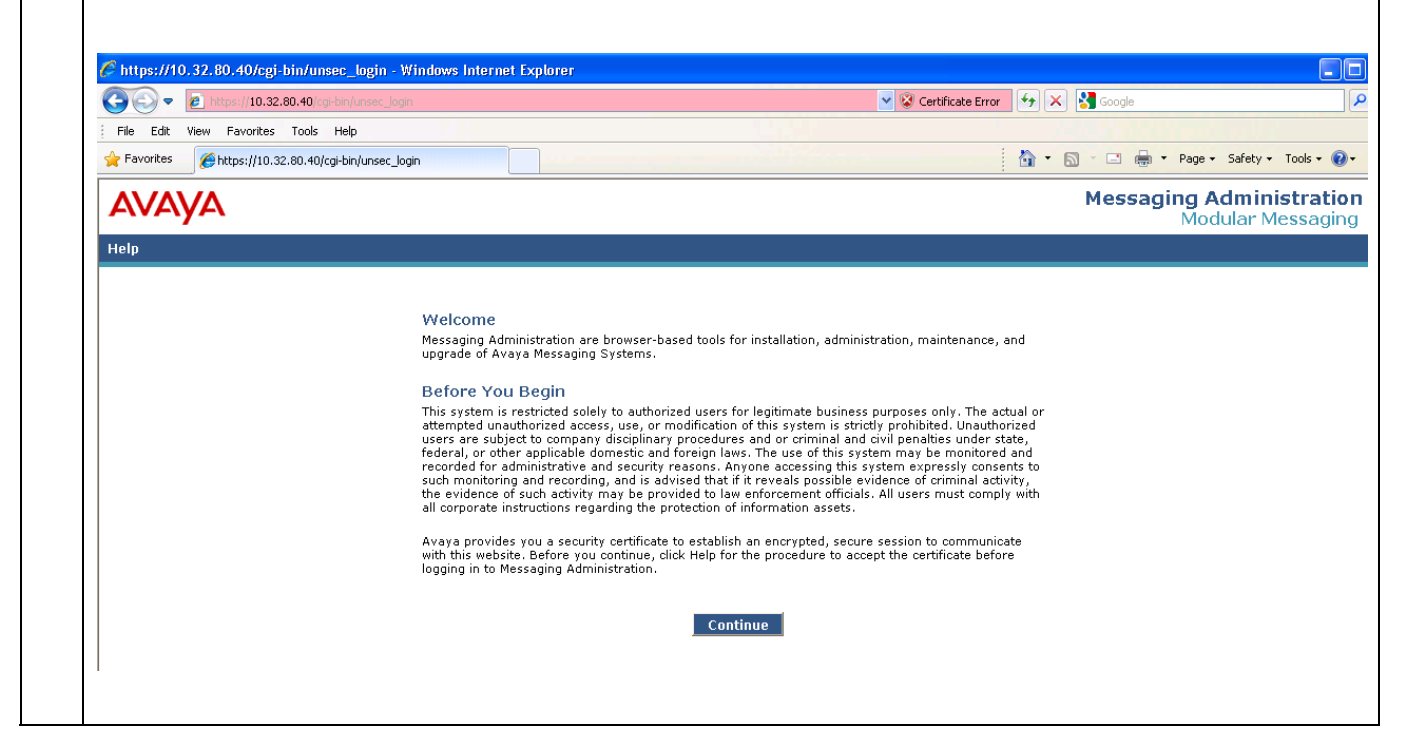

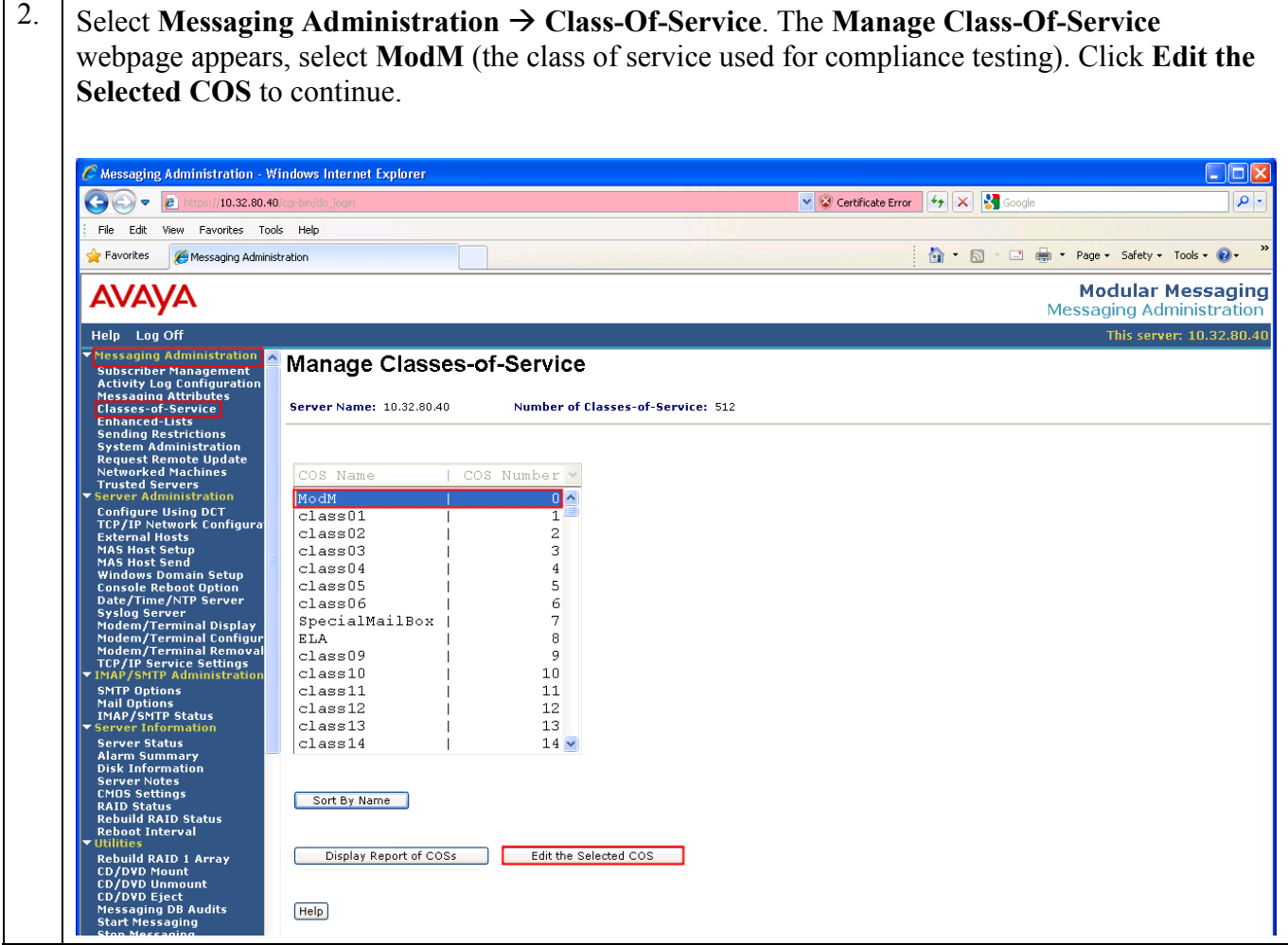

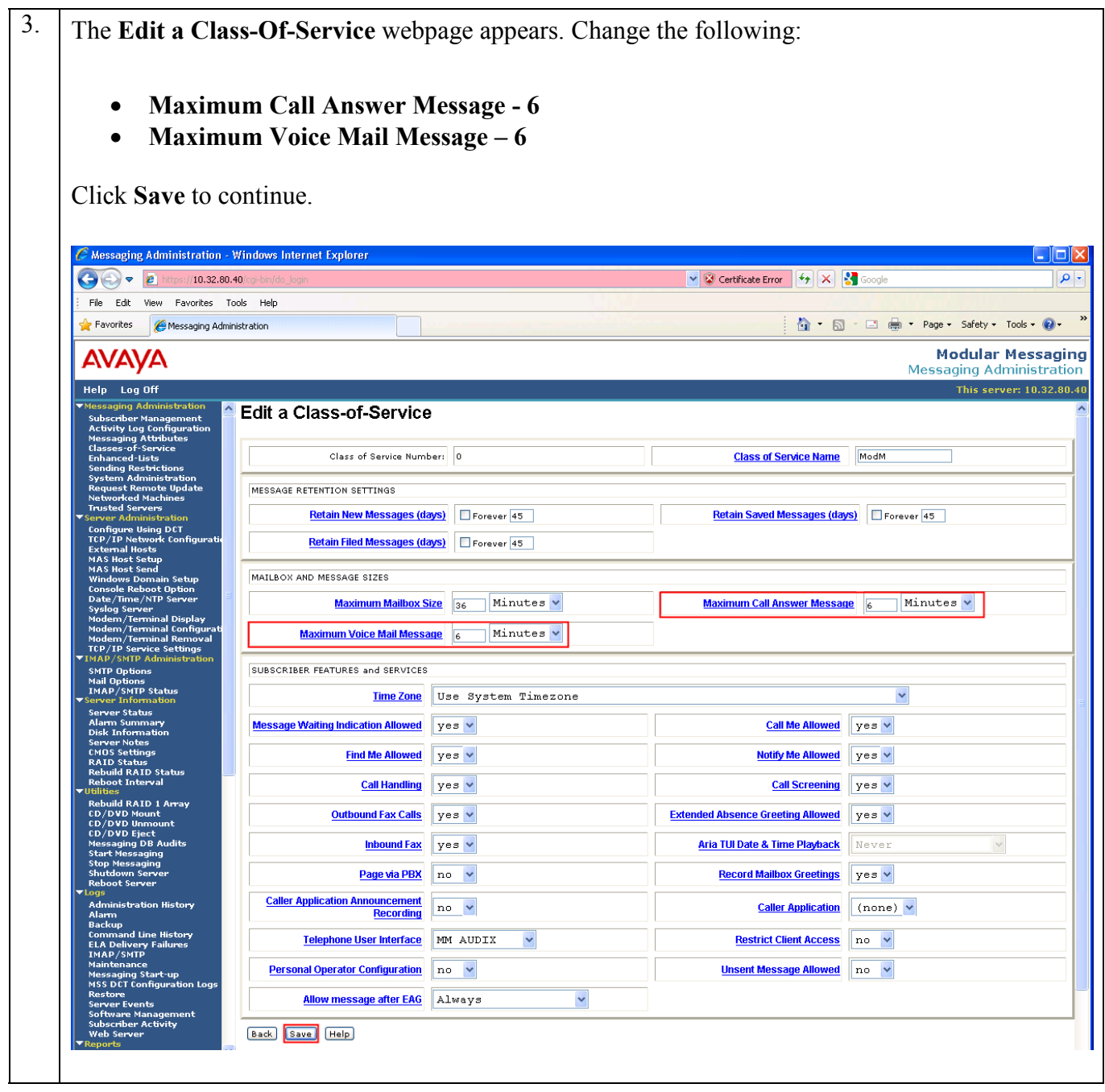

#### **6.3. Change Mailbox Initialization on the MAS**

To avoid users having to change their mailbox when using the Backup Avaya Modular Messaging system, it is recommended that the "Enable New Mailbox Initialization" checkbox in the Telephone User Interface section of the Voice Mail System Configuration on the backup MAS be unchecked when creating new mailboxes on the backup MM system.

1. Log onto the Avaya Modular Messaging MAS server using the appropriate Username and Password information. From the desktop, go to **Start**  $\rightarrow$  **Programs**  $\rightarrow$  **Avaya Modular Messaging**  $\rightarrow$  **Voice Mail System Configuration** (not shown). The Voice Mail System **Configuration** window appears. Double click on **Telephone User Interface**, the Telephone User Interface dialogue box appears. Click **General**, uncheck the check-box next to **Enable New Mailbox Initialization**, and select **OK** to continue.

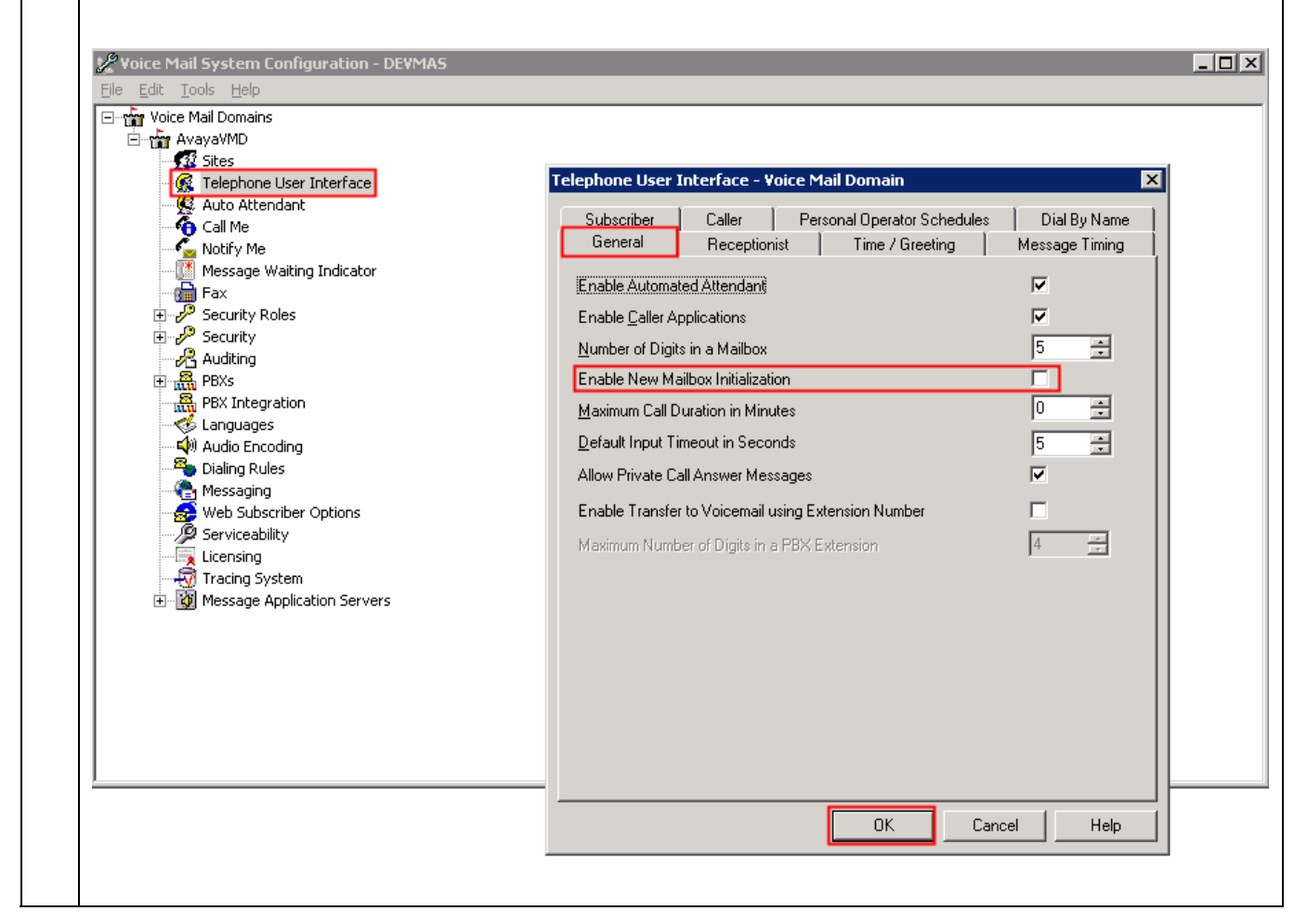

#### **6.4. Stop & Disable Avaya Modular Messaging MWI services**

To avoid multiple MWI transmissions, one from the primary Avaya Modular Messaging system and one from the backup, the Avaya Modular Messaging MWI service should be disabled and only started if the primary Avaya Modular Messaging system in down.

1. Log onto the backup Avaya Modular Messaging MAS server using the appropriate Username and Password information. From the desktop, go to **Start**  $\rightarrow$  **Run** and in the box type **services.msc** (not shown). Find the **MM Message Waiting Indicator Server** service, right mouse click and select **Properties**. Change the **Startup type** to **Disabled** then select **Stop.** Once the service has stopped, select **OK** to continue.

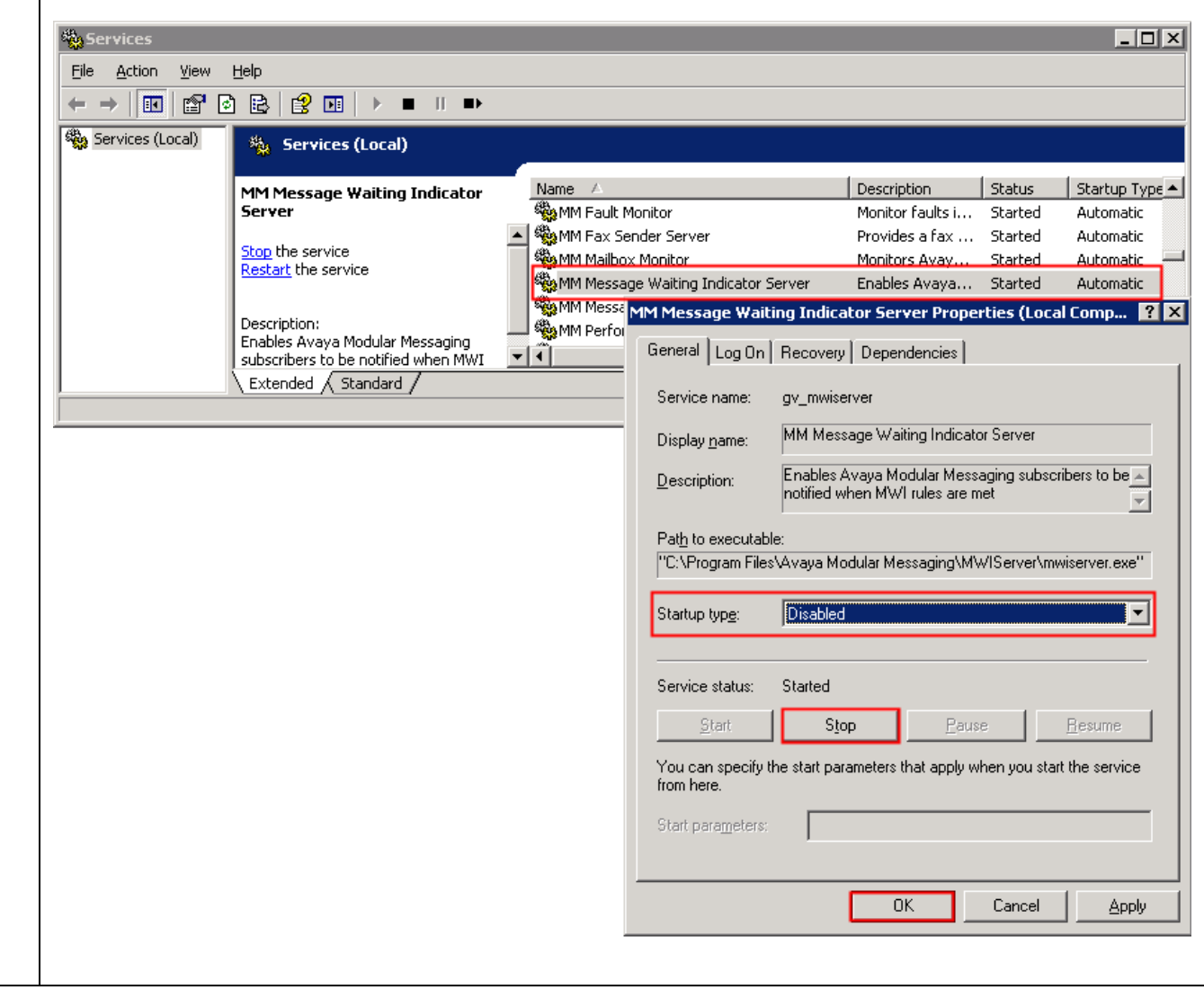

# **7. Mutare Software Message Mirror Software**

Mutare Software installs and configures the Mutare Software Message Mirror Software on the server. Refer to the Mutare Software support page for server requirements.

Once the Mutare Software Message Mirror Software is installed configure the following:

#### **7.1. Configure Mutare Software Message Mirror Software**

Mutare Software Message Mirror is administered via a web interface. In the sample network, the Mutare Software Message Mirror was installed on a Windows 2003 server with IP address 192.50.10.50.

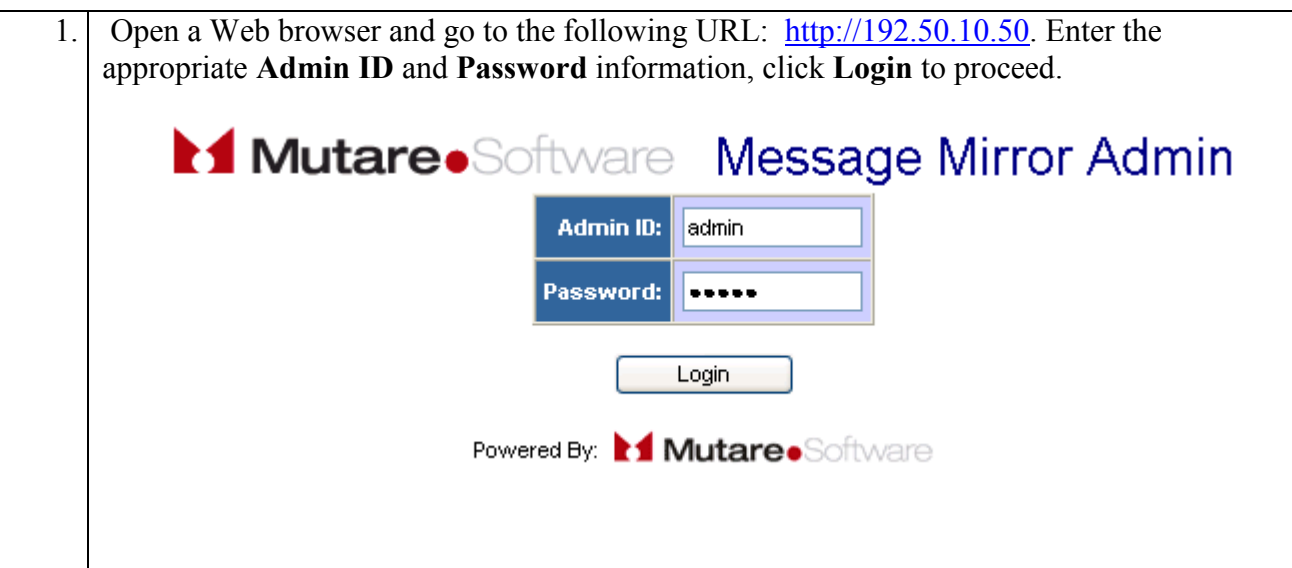

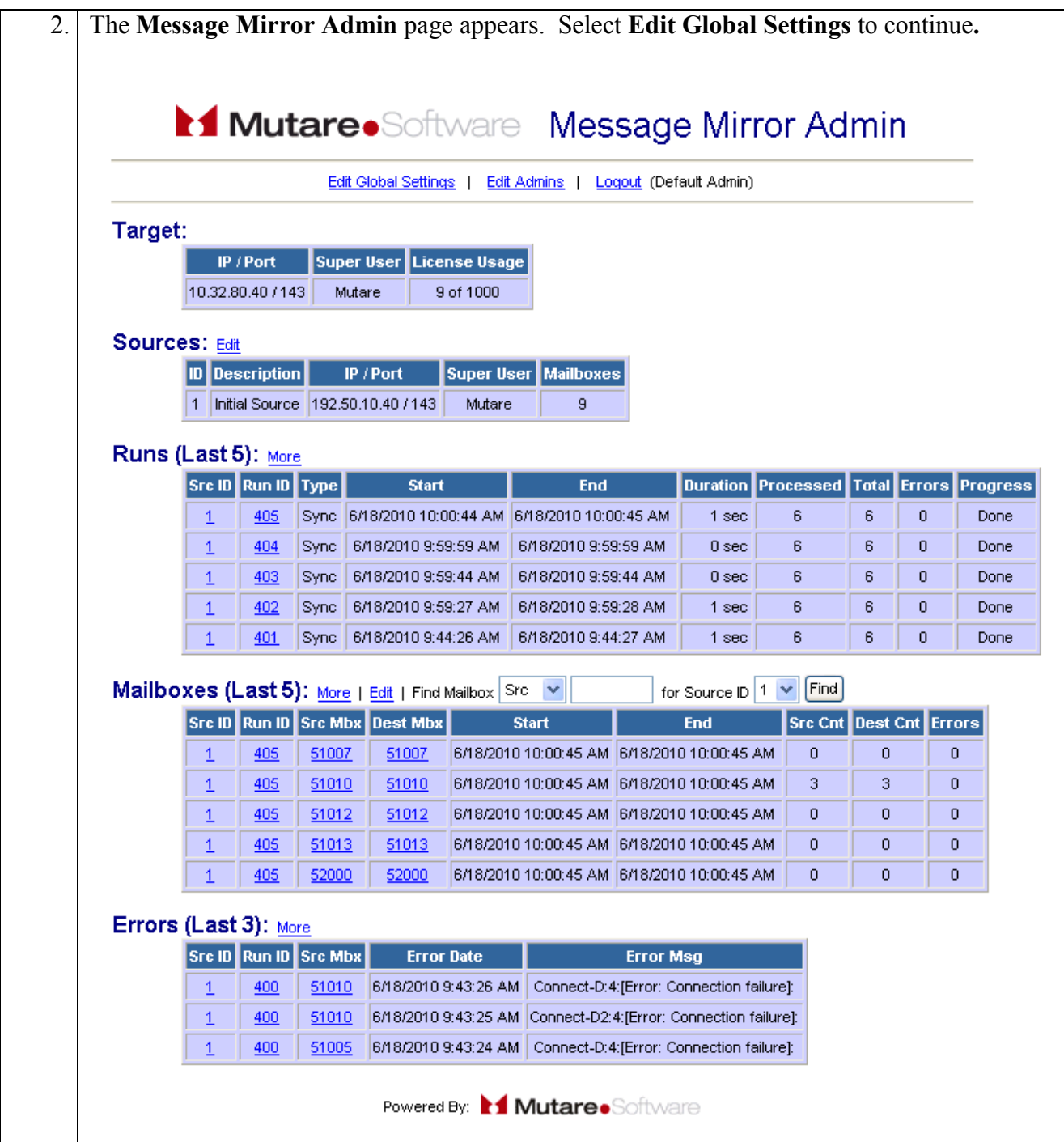

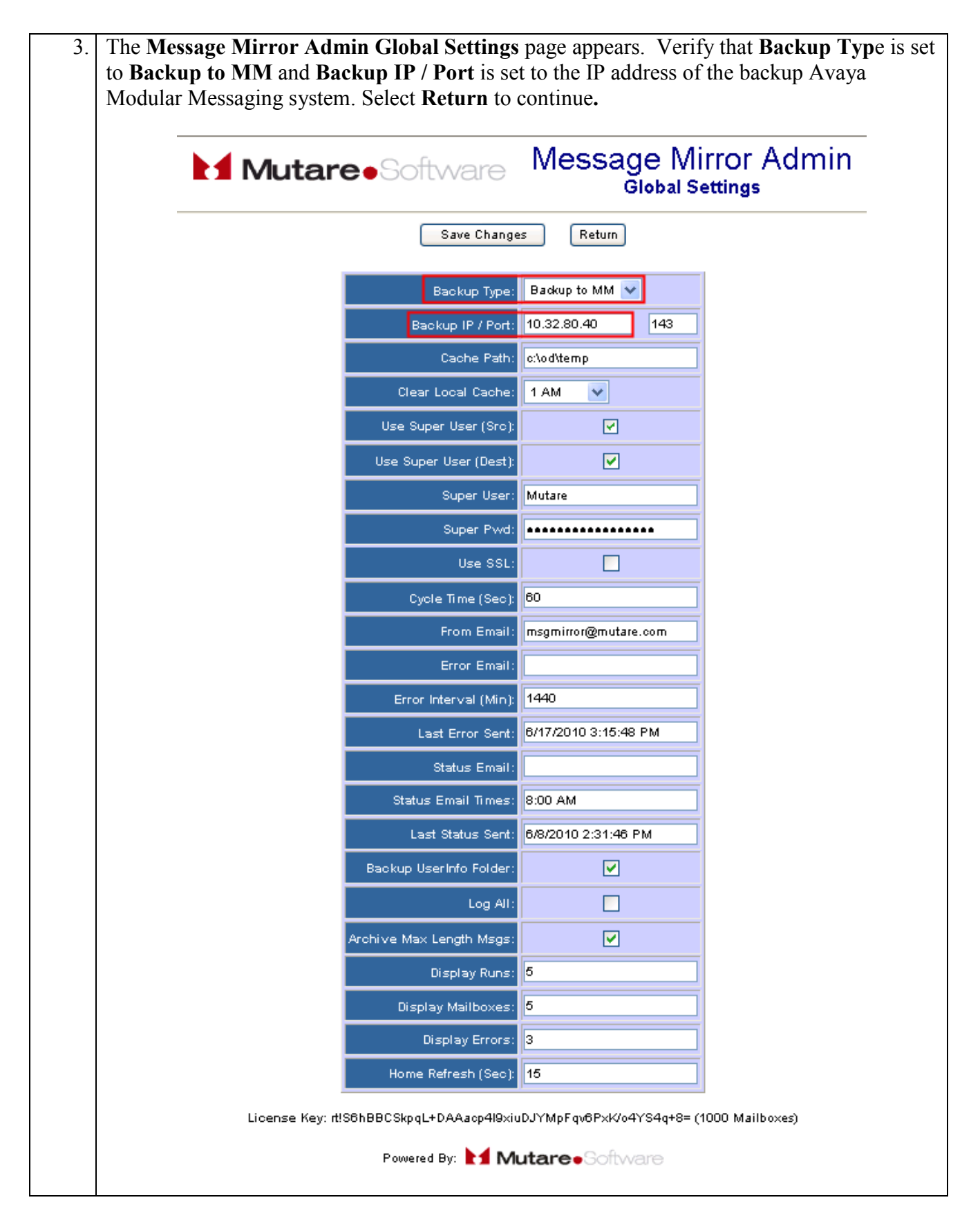

Solution & Interoperability Test Lab Application Notes ©2010 Avaya Inc. All Rights Reserved.

#### **7.2. In the Event of an Avaya Modular Messaging Outage**

In the event of an Avaya Modular Messaging outage, the **Mutare MMEvents** and **Mutare MsgMirror** services must be stopped and disabled to prevent damage to the stored Mailboxes on the backup Avaya Modular Messaging.

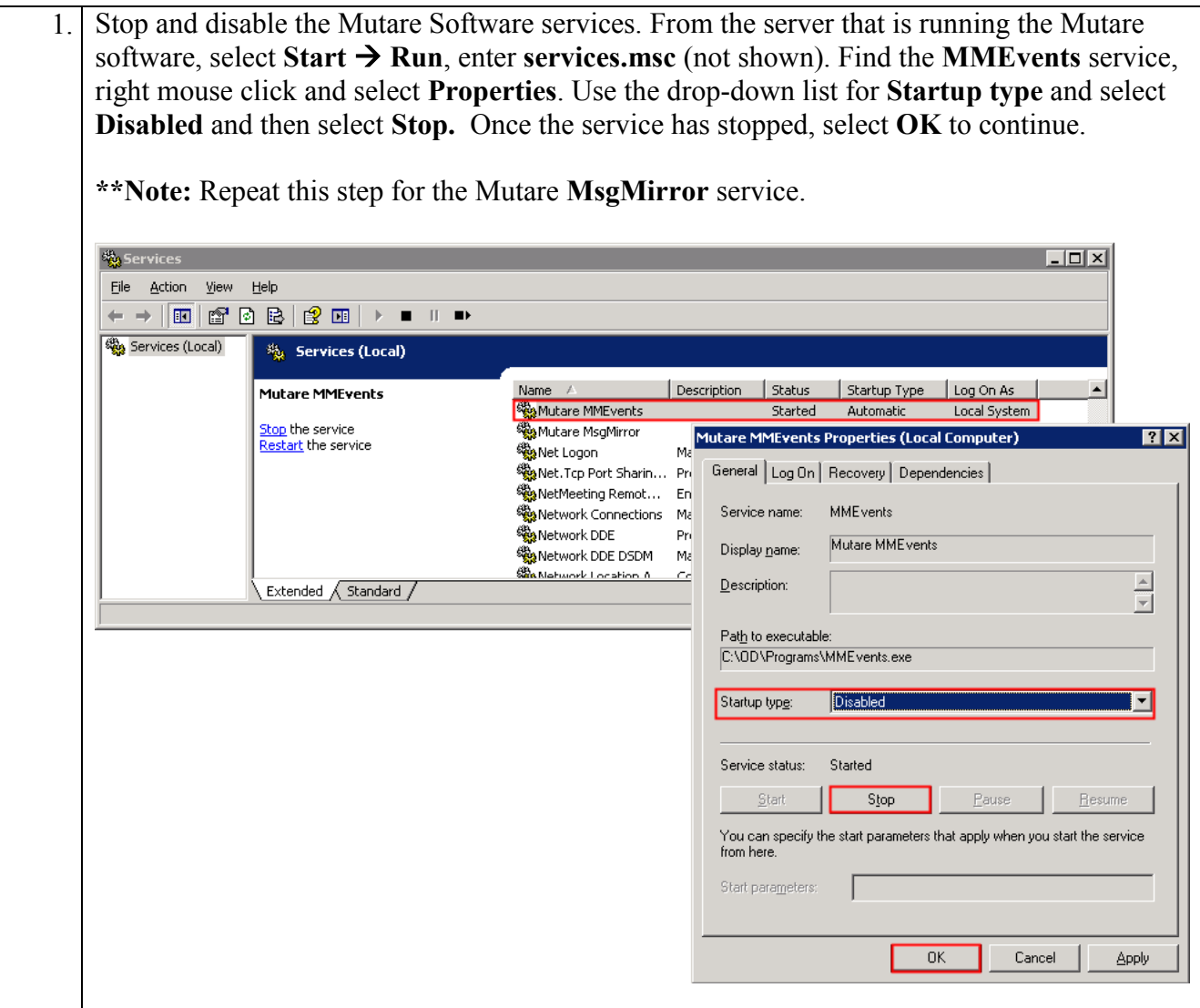

2. The following step in performed on Communication Manager. Access to the System Administration Terminal (SAT) screen is required. Both the primary and back up Avaya Modular Messaging systems have their own trunk groups, trunk group **44** for the primary, and **45** for the backup. When the primary Avaya Modular Messaging system is down, the route pattern for messaging needs to point to the backup Avaya Modular Messaging system. From the SAT, enter the **change route-pattern 44** command to change **Grp No** to **45.** change route-pattern 44 and the set of  $\alpha$  Page 1 of 3 Pattern Number: 44 Pattern Name: to ModM SCCAN? n Secure SIP? n Grp FRL NPA Pfx Hop Toll No. Inserted  $DCS / IXC$  No Mrk Lmt List Del Digits QSIG **Dgts** Intwice Department of the United States of the United States of the United States of the United States of the United States of the United States of the United States of the United States of the United States of the 1: **45** 0 n user 2: https://www.factual.com/communications/communications/communications/communications/communications/communications/communications/communications/communications/communications/communications/communications/communications/ 3: n user 4: n user 5: https://www.facebook.com/community/state-state-state-state-state-state-state-state-state-state-state-state-6: n user BCC VALUE TSC CA-TSC ITC BCIE Service/Feature PARM No. Numbering LAR 0 1 2 M 4 W Request Contract Dgts Format Subaddress 1: y y y y y n y as-needed rest unk-unk next 2: y y y y y n n rest none 3: y y y y y n n rest none 4: y y y y y n n rest none 5: y y y y y n n rest none 6: y y y y y n n rest none

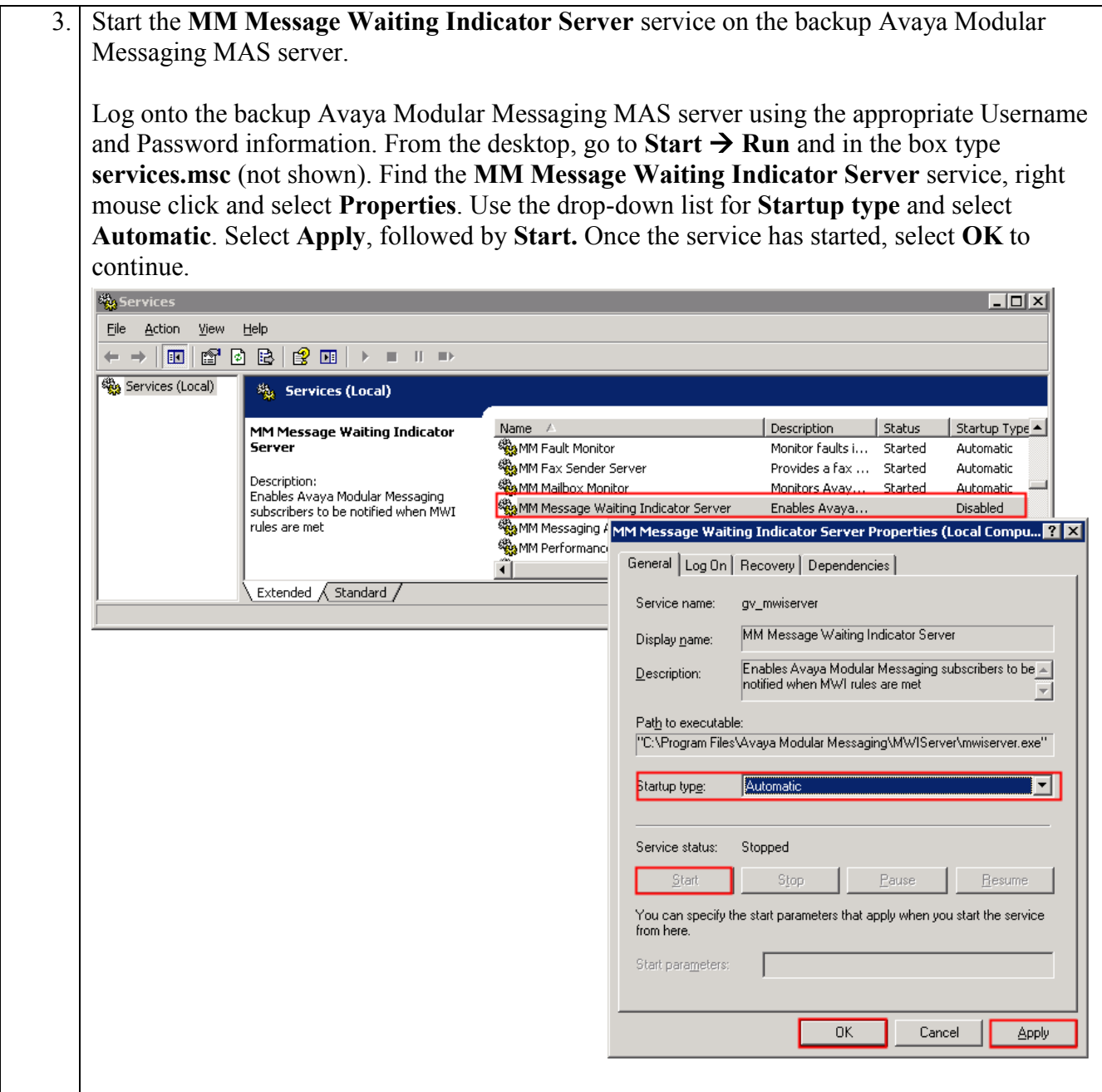

#### **7.3. Restore Voicemail & Greetings**

Once service to the Primary Avaya Modular Messaging system is restored, a global restore/update can be done. It will update all Mailboxes with new Voicemail & greetings that were left/changed while running on the backup Avaya Modular Messaging system.

\*\*Note: The restore will not create the user mailboxes, user mailboxes must be restored/created before the Voicemail restore process is started.

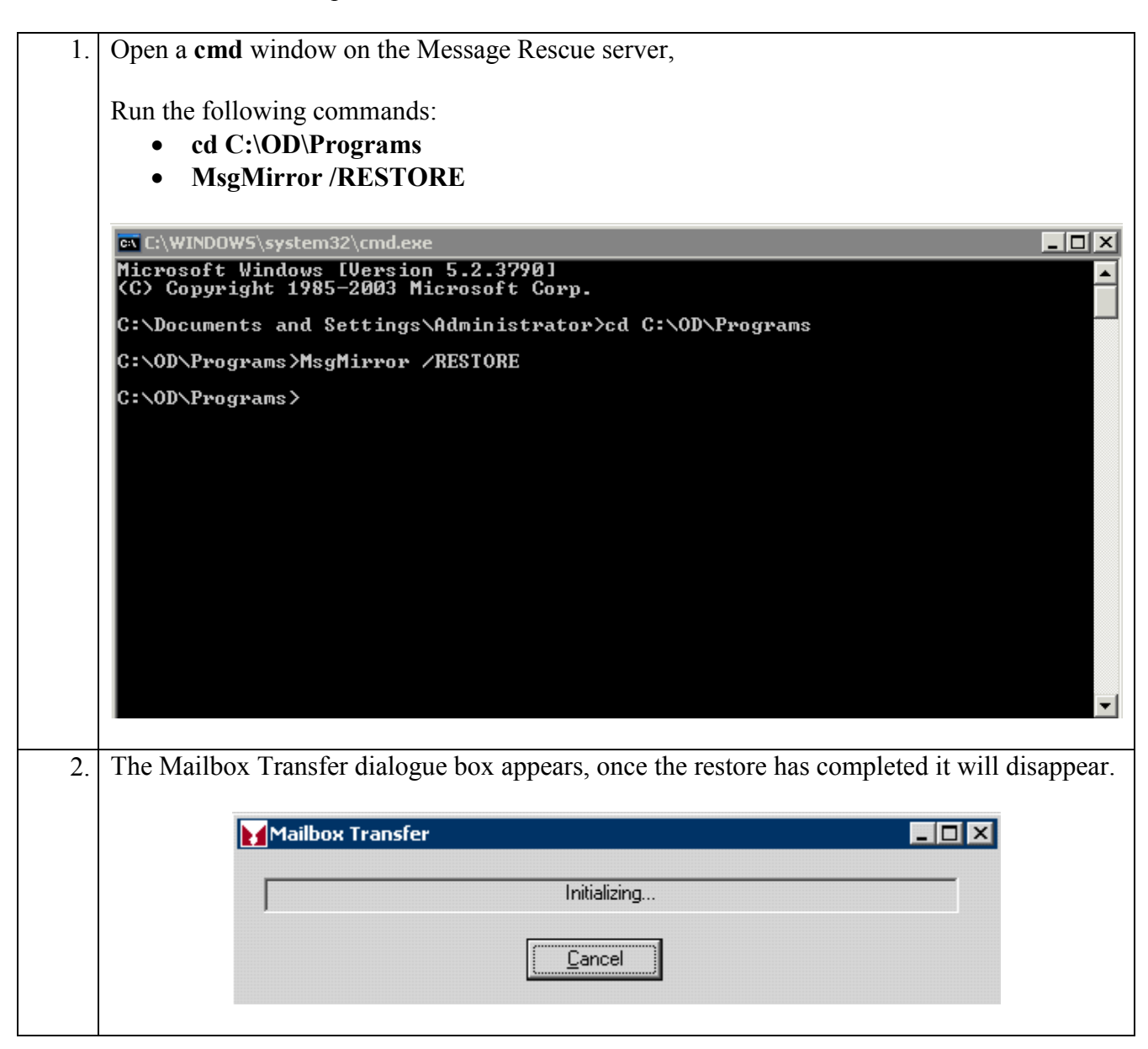

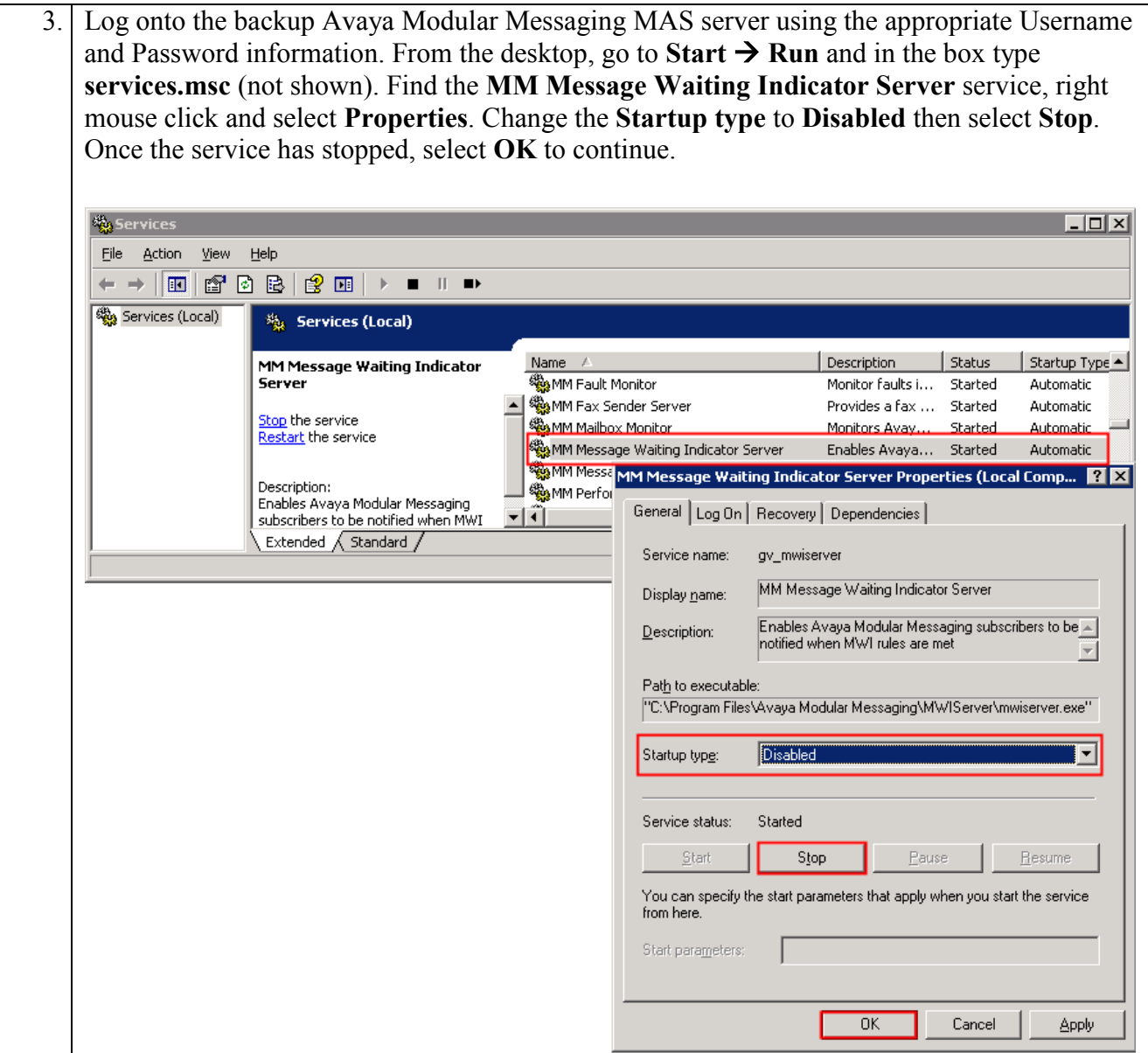

4. The following step in performed on Communication Manager. Access to the System Administration Terminal (SAT) screen is required. From the SAT, enter the **change route-pattern 44** command to change the route pattern to point to the trunk group for the primary Avaya Modular Messaging**.** change route-pattern 44 and 200 minutes and 200 minutes of 200 minutes and 200 minutes and 200 minutes and 200 minutes and 200 minutes and 200 minutes and 200 minutes and 200 minutes and 200 minutes and 200 minutes and 200 Pattern Number: 44 Pattern Name: to ModM SCCAN? n Secure SIP? n Grp FRL NPA Pfx Hop Toll No. Inserted  $DCS/IXC$  No Mrk Lmt List Del Digits QSIG **Dgts** Intwice Department of the United States of the United States of the United States of the United States of the United States of the United States of the United States of the United States of the United States of the 1: **44** 0 n user 2: https://www.factual.com/communications/communications/communications/communications/communications/communications/communications/communications/communications/communications/communications/communications/communications/ 3: n user 4: n user 5: https://www.facebook.com/community/state-state-state-state-state-state-state-state-state-state-state-state-6: n user BCC VALUE TSC CA-TSC ITC BCIE Service/Feature PARM No. Numbering LAR 0 1 2 M 4 W Request Communication Communication Communication Communication Communication Dgts Format Subaddress 1: y y y y y n y as-needed rest unk-unk next 2: y y y y y n n rest none 3: y y y y y n n rest none 4: y y y y n n rest none 5: y y y y y n n rest none 6: y y y y y n n rest none

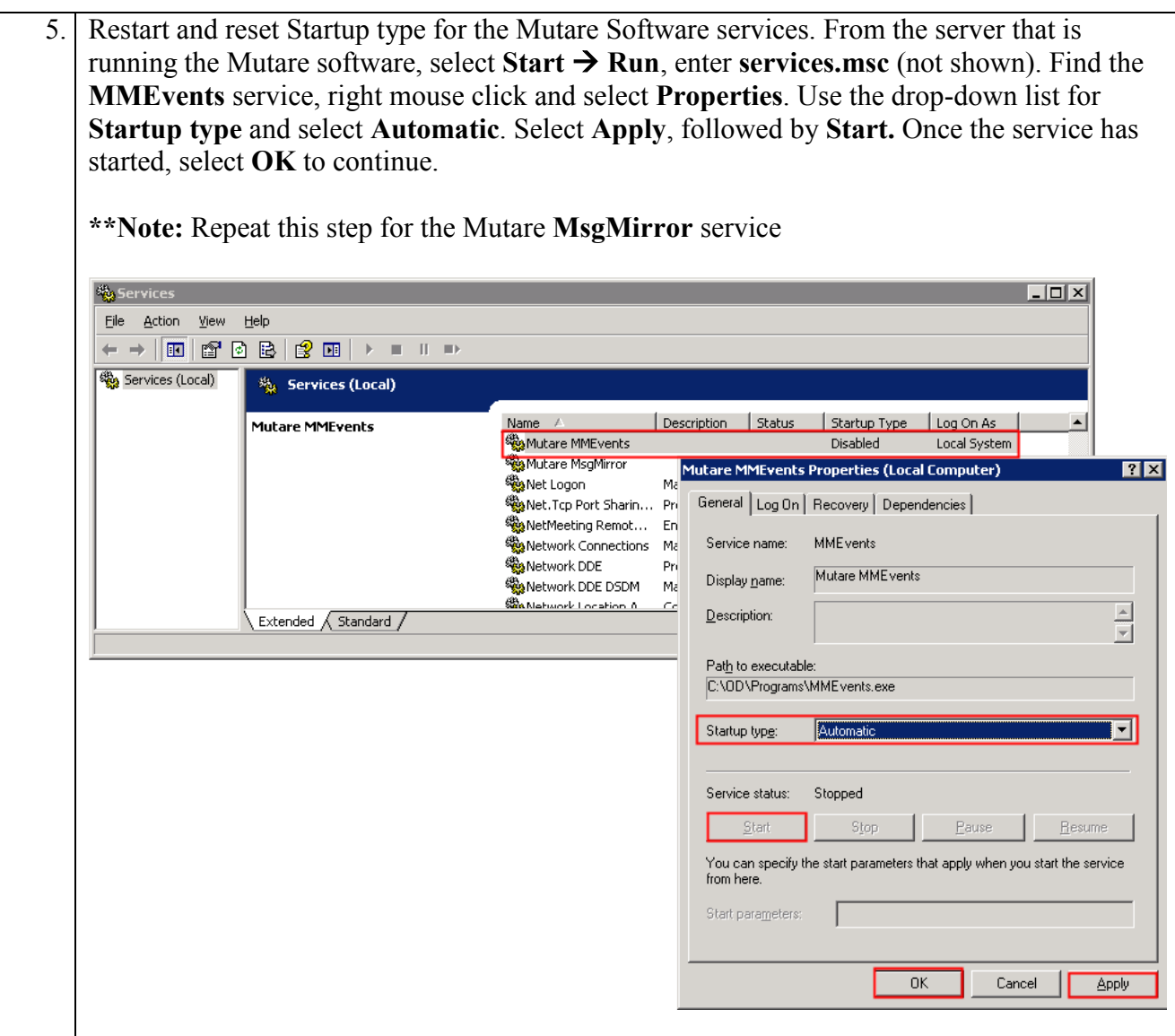

# **8. General Test Approach and Test Results**

This section describes the general test approach used during compliance testing and the test results.

### **8.1. Test Approach**

The general test approach was to configure the Avaya Telephony Infrastructure using Avaya Aura™ Communication Manager and multiple Avaya Modular Messaging systems to interoperate with the Mutare Software Message Mirror solution (shown in **Figure 1**).

Testing included the creation and deletion of mailboxes. It was verified that mailboxes, messages and greetings created on the primary Modular Messaging system were copied to the backup Modular Messaging system. Once service to the primary Avaya Modular Messaging system is restored, it was verified that voicemail messages and greetings were restored to the primary.

Serviceability test included power cycling the primary and backup Avaya Modular Messaging systems as well as the server that the Mutare Software Message Mirror is running on and verified the solution recovered.

#### **8.2. Test Results**

The Mutare Software Message Mirror solution with Avaya Modular Messaging passed all test cases described in **Section 1.1**.

## **9. Verification Steps**

This section provides the steps for verifying the Mutare Software Message Mirror solution with Avaya Modular Messaging. The verification steps include the following.

#### **9.1. From the Message Mirror Admin Webpage:**

Under **Runs** – Verify no **Errors** have occurred.

# Mutare.Software Message Mirror Admin

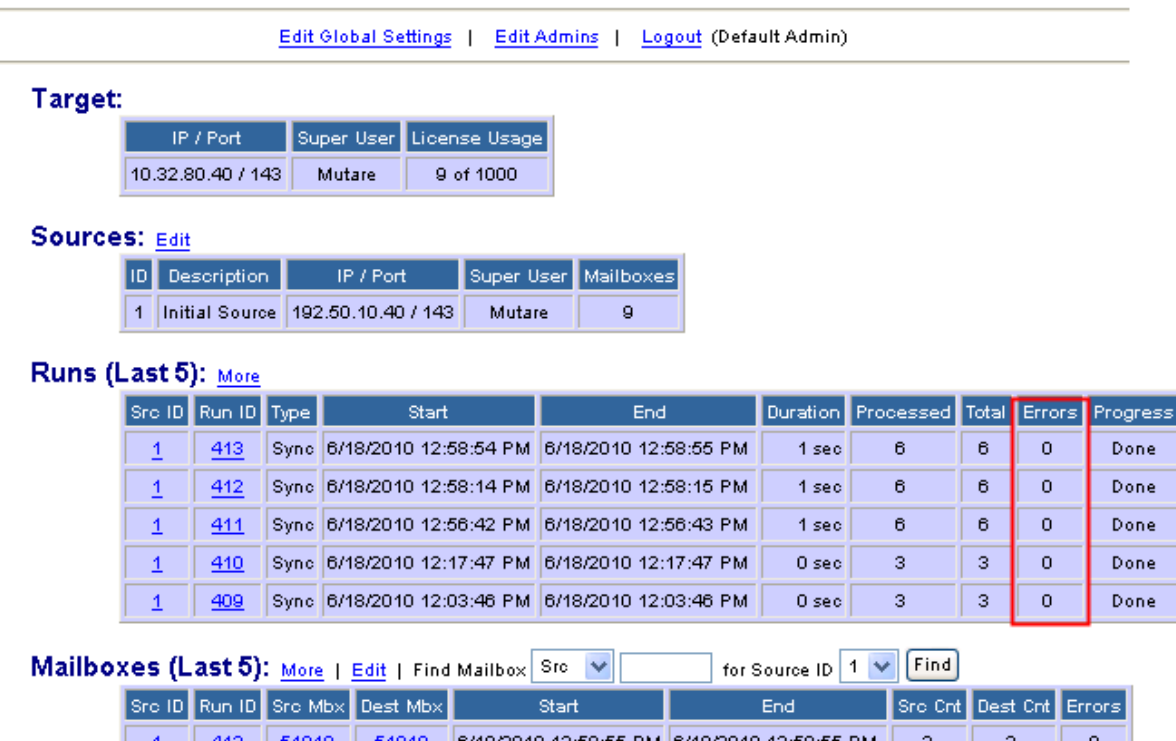

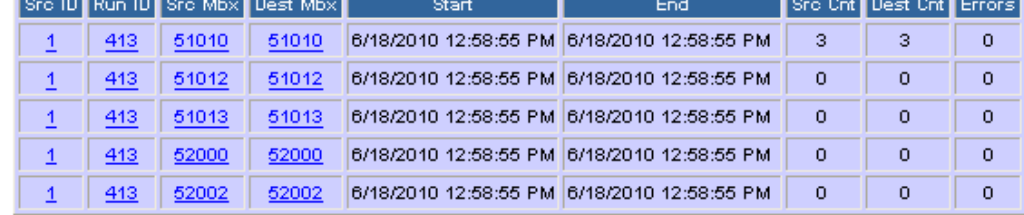

#### Errors (Last 3): More

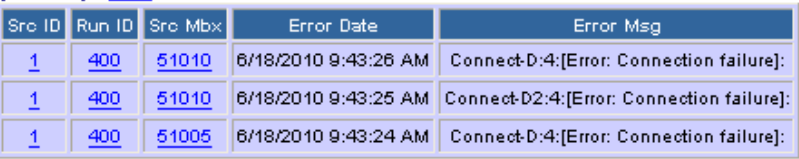

Powered By: **1 Mutare** Software

#### **9.2. Verify Backup**

Leave a Voicemail message and verify that it is being saved to the backup Avaya Modular Messaging system. For this example, mailbox 51010 will be used.

From the Message Mirror Admin Webpage:

Under **Mailboxes** – Verify that the **Scr Cnt** and **Dest Cnt** are the same.

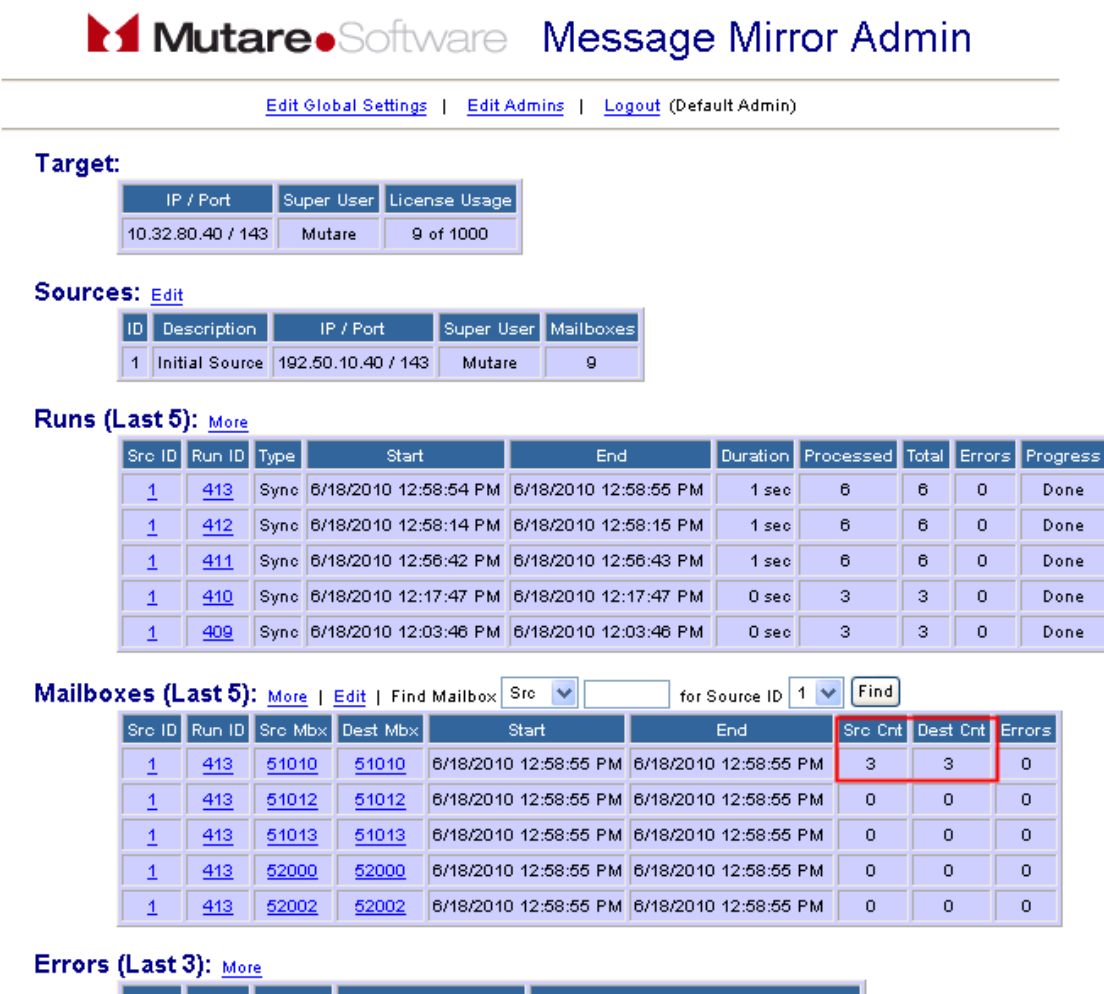

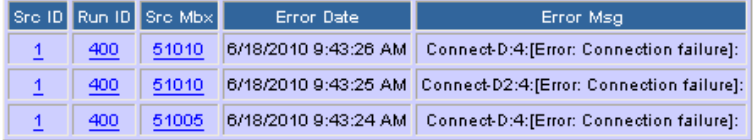

Powered By: **Mutare.** Software

## **10. Conclusion**

These Application Notes describe the configuration steps required for integrating the Mutare Software Message Mirror solution with primary and backup Avaya Modular Messaging systems. For the configuration described in these Application Notes, the Mutare Software Message Mirror solution was responsible for mirroring the messages, names, greetings and passwords of the enterprise Avaya Modular Messaging system to a backup Avaya Modular Messaging.

# **11. Additional References**

The documents referenced below were used for additional support and configuration information.

This section references the Avaya documentation relevant to these Application Notes. The following Avaya product documentation is available at [http://support.avaya.com](http://support.avaya.com/)

- [1] *Administering Avaya Aura™ Communication Manager,* June 2010, Issue 6.0.0, Document Number 03-300509.
- [2] *Installing, Administering, Maintaining, and Troubleshooting Avaya Aura™ SIP Enablement Services*, November 2009, Issue 8.0, Document 03-600768.
- [3] *Modular Messaging Admin Guide Release 5.2 with Avaya MSS*
- [4] *Avaya one-X Deskphone Edition for 9600 Series IP Telephones Administrator Guide Release 3.1,* Document Number 16-300698.
- [5] *Avaya one-X Deskphone SIP for 9600 Series IP Telephones Administrator Guide, Release 2.6,* Document Number 16-601944.

The Mutare Software product documentation can be found at:<http://mutare.com/support.asp>

- [6] *Message Mirror Pre-Install document* <http://www.mutare.com/data/td/152-PreInstallEVMforMM.pdf>
- [7] *Server requirements -* <http://www.mutare.com/data/td/154-AppServer.pdf>

#### **©2010 Avaya Inc. All Rights Reserved.**

Avaya and the Avaya Logo are trademarks of Avaya Inc. All trademarks identified by ® and ™ are registered trademarks or trademarks, respectively, of Avaya Inc. All other trademarks are the property of their respective owners. The information provided in these Application Notes is subject to change without notice. The configurations, technical data, and recommendations provided in these Application Notes are believed to be accurate and dependable, but are presented without express or implied warranty. Users are responsible for their application of any products specified in these Application Notes.

Please e-mail any questions or comments pertaining to these Application Notes along with the full title name and filename, located in the lower right corner, directly to the Avaya DevConnect Program at [devconnect@avaya.com.](mailto:devconnect@avaya.com)